#### **UL HPC School 2017[bis] PS1: Getting Started on the UL HPC platform**

<span id="page-0-0"></span>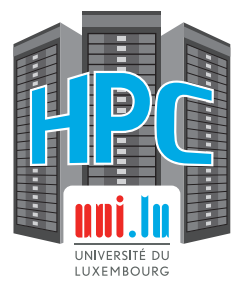

#### **UL High Performance Computing (HPC) Team**

**C. Parisot**

University of Luxembourg [\(UL\)](http://www.uni.lu), Luxembourg <http://hpc.uni.lu>

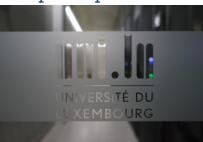

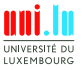

#### **Latest versions available on [Github](https://github.com/ULHPC/)**:

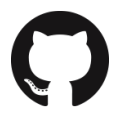

UL HPC tutorials: <https://github.com/ULHPC/tutorials>

UL HPC School: <http://hpc.uni.lu/hpc-school/>

PS1 tutorial sources:

[https://github.com/ULHPC/tutorials/tree/devel/basic/getting\\_started](https://github.com/ULHPC/tutorials/tree/devel/basic/getting_started)

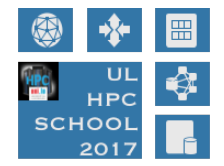

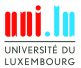

C. Parisot & UL HPC Team (University of Luxembourg) **[UL HPC School 2017\[bis\]/ PS1](#page-0-0)** 

<span id="page-2-0"></span>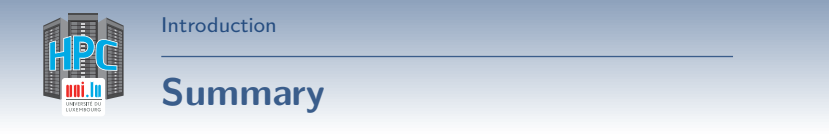

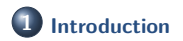

**3 [UL HPC Tutorial: Getting Started](#page-46-0)** [Step by step program of this practical session](#page-47-0)

**4 [Hands-On: Getting Started on ULHPC](#page-54-0)**

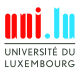

C. Parisot & UL HPC Team (University of Luxembourg) **[UL HPC School 2017\[bis\]/ PS1](#page-0-0)** 

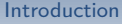

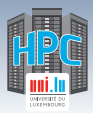

# **Main Objectives of this Session**

- Understand SSH
- Connect to the UL HPC Platform
	- *֒*→ SSH configuration
	- *֒*→ Generate your SSH key pair
	- *֒*→ overcome port filtering
- Discovering, visualizing and reserving UL HPC resources
	- *֒*→ Working environment
	- *֒*→ Web monitoring interfaces
	- *֒*→ OAR vs. SLURM Batch Scheduler
	- *֒*→ Job management
	- *֒*→ Software / Environement Modules

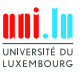

<span id="page-4-0"></span>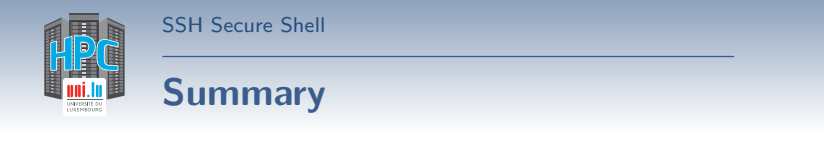

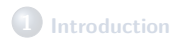

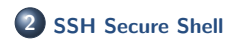

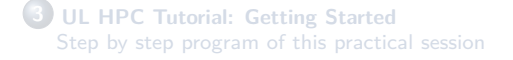

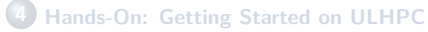

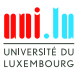

C. Parisot & UL HPC Team (University of Luxembourg) **[UL HPC School 2017\[bis\]/ PS1](#page-0-0)** 

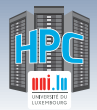

[SSH Secure Shell](#page-4-0)

- Ensure **secure** connection to remote (UL) server
	- *֒*→ establish **encrypted** tunnel using **asymmetric keys**
		- X **Public** id\_rsa.pub **vs. Private** id\_rsa (**without** .pub)
		- $\checkmark$  typically on a non-standard port ( $Ex: 8022$ ) limits kiddie script
		- $\sqrt{ }$  Basic rule: 1 machine = 1 key pair
	- *֒*→ the private key is **SECRET**: **never** send it to anybody
		- $\sqrt{\phantom{a}}$  Can be protected with a passphrase

**LIXEMROUR** 

N

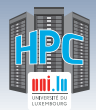

[SSH Secure Shell](#page-4-0)

- Ensure **secure** connection to remote (UL) server
	- *֒*→ establish **encrypted** tunnel using **asymmetric keys**
		- X **Public** id\_rsa.pub **vs. Private** id\_rsa (**without** .pub)
		- $\checkmark$  typically on a non-standard port ( $Ex: 8022$ ) limits kiddie script
		- $\sqrt{ }$  Basic rule: 1 machine = 1 key pair
- 
- *֒*→ the private key is **SECRET**: **never** send it to anybody
	- $\sqrt{\phantom{a}}$  Can be protected with a passphrase
- SSH is used as a secure backbone channel for **many** tools
	- *֒*→ Remote shell **i.e** remote command line
	- $\hookrightarrow$  File transfer: rsync, scp, sftp
	- *֒*→ versionning synchronization (svn, git), [github,](http://github.com) gitlab etc.

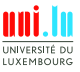

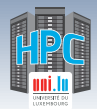

[SSH Secure Shell](#page-4-0)

- Ensure **secure** connection to remote (UL) server
	- *֒*→ establish **encrypted** tunnel using **asymmetric keys**
		- X **Public** id\_rsa.pub **vs. Private** id\_rsa (**without** .pub)
		- $\checkmark$  typically on a non-standard port ( $Ex: 8022$ ) limits kiddie script
		- $\sqrt{ }$  Basic rule: 1 machine = 1 key pair
- 
- *֒*→ the private key is **SECRET**: **never** send it to anybody
	- $\sqrt{\phantom{a}}$  Can be protected with a passphrase
- SSH is used as a secure backbone channel for **many** tools
	- *֒*→ Remote shell **i.e** remote command line
	- *֒*→ File transfer: rsync, scp, sftp
	- *֒*→ versionning synchronization (svn, git), [github,](http://github.com) gitlab etc.
- Authentication:
	-
	- $\rightarrow$  (better) public key authentication

→ <del>password</del> strategies and the settlement of the distribution of the distribution of the distribution of the distribution of the distribution of the distribution of the distribution of the distribution of the distributio

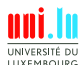

C. Parisot & UL HPC Team (University of Luxembourg) **UL HPC School 2017[bis]/ PS** 

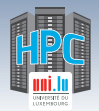

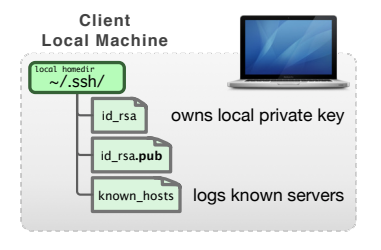

[SSH Secure Shell](#page-4-0)

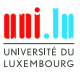

C. Parisot & UL HPC Team (University of Luxembourg) **[UL HPC School 2017\[bis\]/ PS1](#page-0-0)** 

N

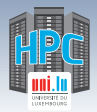

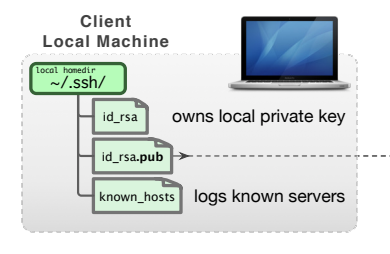

[SSH Secure Shell](#page-4-0)

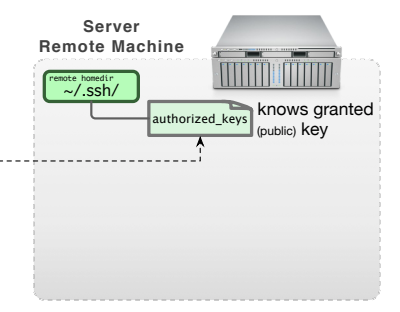

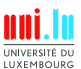

C. Parisot & UL HPC Team (University of Luxembourg) **[UL HPC School 2017\[bis\]/ PS1](#page-0-0)** 

N

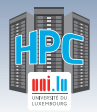

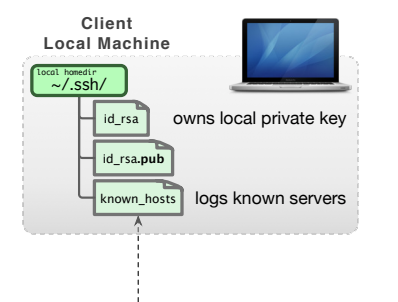

[SSH Secure Shell](#page-4-0)

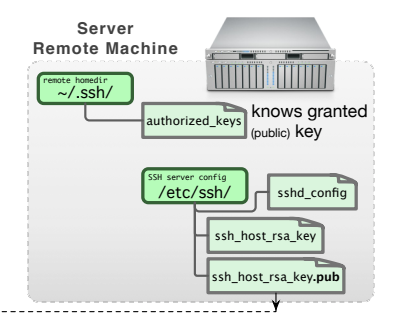

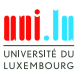

C. Parisot & UL HPC Team (University of Luxembourg) **[UL HPC School 2017\[bis\]/ PS1](#page-0-0)** 

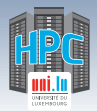

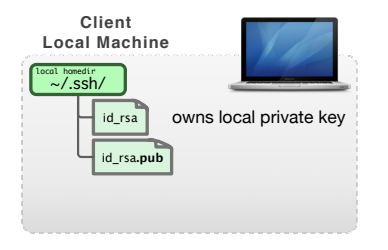

[SSH Secure Shell](#page-4-0)

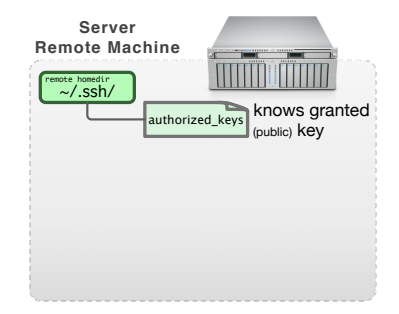

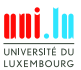

C. Parisot & UL HPC Team (University of Luxembourg) **[UL HPC School 2017\[bis\]/ PS1](#page-0-0)** 

N

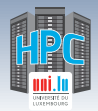

# **SSH: Public Key Authentication**

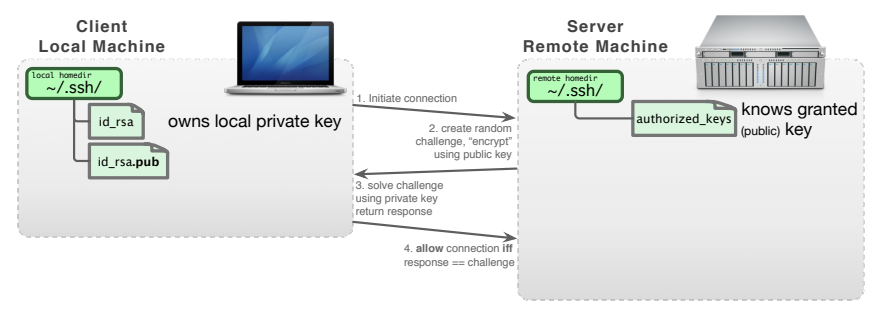

**• Restrict** to public key authentication: /etc/ssh/sshd\_config:

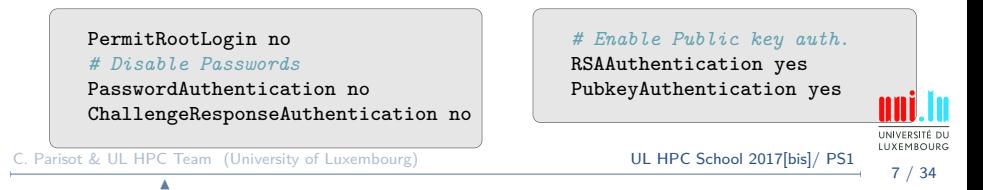

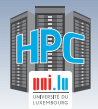

- OpenSSH natively supported; configuration directory : ~/.ssh/
	- *֒*→ package openssh-client (Debian-like) or ssh (Redhat-like)
- SSH Key Pairs (public vs private) generation: ssh-keygen
	- *֒*→ specify a **strong** passphrase

[SSH Secure Shell](#page-4-0)

- X protect your **private** key from being stolen **i.e.** impersonation
- X **drawback:** passphrase must be typed to use your key

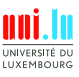

N

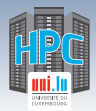

- OpenSSH natively supported; configuration directory : ~/.ssh/
	- *֒*→ package openssh-client (Debian-like) or ssh (Redhat-like)
- SSH Key Pairs (public vs private) generation: ssh-keygen
	- *֒*→ specify a **strong** passphrase

[SSH Secure Shell](#page-4-0)

- X protect your **private** key from being stolen **i.e.** impersonation
- X **drawback:** passphrase must be typed to use your key ssh-agent

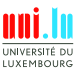

N

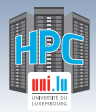

- OpenSSH natively supported; configuration directory : ~/.ssh/
	- *֒*→ package openssh-client (Debian-like) or ssh (Redhat-like)
- SSH Key Pairs (public vs private) generation: ssh-keygen
	- *֒*→ specify a **strong** passphrase

[SSH Secure Shell](#page-4-0)

- X protect your **private** key from being stolen **i.e.** impersonation
- X **drawback:** passphrase must be typed to use your key ssh-agent

DSA and RSA 1024 bit are deprecated now!

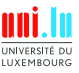

N

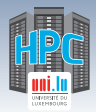

- OpenSSH natively supported; configuration directory : ~/.ssh/
	- *֒*→ package openssh-client (Debian-like) or ssh (Redhat-like)
- SSH Key Pairs (public vs private) generation: ssh-keygen
	- *֒*→ specify a **strong** passphrase

[SSH Secure Shell](#page-4-0)

- X protect your **private** key from being stolen **i.e.** impersonation
- X **drawback:** passphrase must be typed to use your key ssh-agent

DSA and RSA 1024 bit are deprecated now!

\$> ssh-keygen -t rsa -b 4096 -o -a 100 *# 4096 bits RSA*

*(better)* \$> ssh-keygen -t ed25519 -o -a 100 *# new sexy Ed25519*

**Private (identity) key**

 $\sim$ /.ssh/id  $\{rsa, ed25519\}$ 

**Public Key**

~/.ssh/id\_{rsa,ed25519}**.pub**

**IIYEMROUP** 

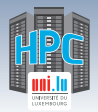

# **SSH Setup on Windows: the OLD way**

[Putty](http://www.chiark.greenend.org.uk/~sgtatham/putty/download.html) Suite, includes: <http://www.chiark.greenend.org.uk/~sgtatham/putty/> - [PuTTY,](http://the.earth.li/~sgtatham/putty/0.65/htmldoc/Chapter1.html#intro) the free SSH client - [Pageant,](http://the.earth.li/~sgtatham/putty/0.65/htmldoc/Chapter9.html#pageant) an SSH authentication agent for PuTTY tools - [PLink,](http://the.earth.li/~sgtatham/putty/0.65/htmldoc/Chapter7.html#plink) th PuTTy CLI - [PuTTYgen,](http://the.earth.li/~sgtatham/putty/0.65/htmldoc/Chapter8.html#pubkey-puttygen) an RSA and DSA key generation utility

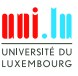

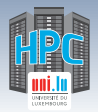

# **SSH Setup on Windows: the OLD way**

[Putty](http://www.chiark.greenend.org.uk/~sgtatham/putty/download.html) Suite, includes: <http://www.chiark.greenend.org.uk/~sgtatham/putty/> - [PuTTY,](http://the.earth.li/~sgtatham/putty/0.65/htmldoc/Chapter1.html#intro) the free SSH client - [Pageant,](http://the.earth.li/~sgtatham/putty/0.65/htmldoc/Chapter9.html#pageant) an SSH authentication agent for PuTTY tools - [PLink,](http://the.earth.li/~sgtatham/putty/0.65/htmldoc/Chapter7.html#plink) th PuTTy CLI - [PuTTYgen,](http://the.earth.li/~sgtatham/putty/0.65/htmldoc/Chapter8.html#pubkey-puttygen) an RSA and DSA key generation utility

 $PuTTY \neq$  **OpenSSH** 

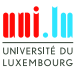

C. Parisot & UL HPC Team (University of Luxembourg) **UL HPC School 2017[bis]/ PS** N

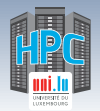

# **SSH Setup on Windows: the OLD way**

[Putty](http://www.chiark.greenend.org.uk/~sgtatham/putty/download.html) Suite, includes: <http://www.chiark.greenend.org.uk/~sgtatham/putty/> - [PuTTY,](http://the.earth.li/~sgtatham/putty/0.65/htmldoc/Chapter1.html#intro) the free SSH client - [Pageant,](http://the.earth.li/~sgtatham/putty/0.65/htmldoc/Chapter9.html#pageant) an SSH authentication agent for PuTTY tools - [PLink,](http://the.earth.li/~sgtatham/putty/0.65/htmldoc/Chapter7.html#plink) th PuTTy CLI - [PuTTYgen,](http://the.earth.li/~sgtatham/putty/0.65/htmldoc/Chapter8.html#pubkey-puttygen) an RSA and DSA key generation utility

#### $PuTTY \neq$  **OpenSSH**

- Putty keys are **NOT** supported by OpenSSH (yet can be exported)
- Binding Pageant with OpenSSH agent is **NOT** natively supported
	- *֒*→ Third-party tools like [ssh-pageant](https://github.com/cuviper/ssh-pageant) are made for that
	- → Combine nicely with [Git bash](https://git-for-windows.github.io/) <https://git-for-windows.github.io/>
- with PLink, hostnames eventually refer to **PuTTY Sessions**
	- *֒*→ **NEVER** to SSH entries in ~/.ssh/config
	- $\rightarrow$  This usage might be hidden... Ex:  $\text{\$GIT}_SSH$  etc.

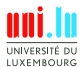

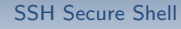

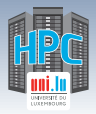

# **SSH Setup on Windows: the NEW way**

- Use [MobaXterm!](http://mobaxterm.mobatek.net/)
	- *֒*→ [tabbed] Sessions management
	- *֒*→ X11 server w. enhanced X extensions
	- *֒*→ Graphical SFTP browser
	- *֒*→ SSH gateway / tunnels wizards
	- *֒*→ [remote] Text Editor

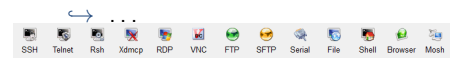

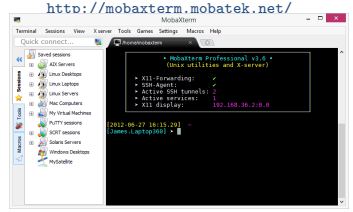

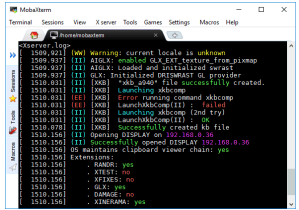

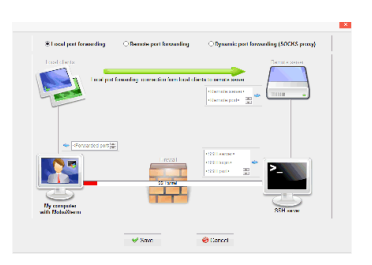

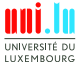

C. Parisot & UL HPC Team (University of Luxembourg) **[UL HPC School 2017\[bis\]/ PS1](#page-0-0)** 

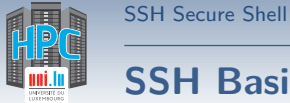

## **SSH Basic Usage**

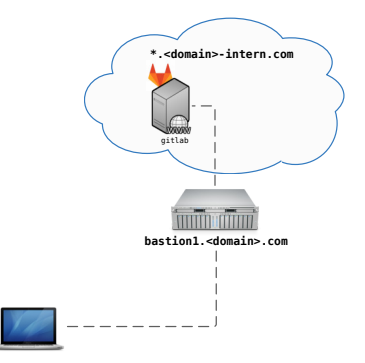

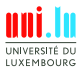

C. Parisot & UL HPC Team (University of Luxembourg) **[UL HPC School 2017\[bis\]/ PS1](#page-0-0)** 

N

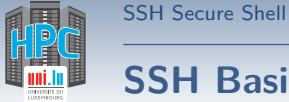

## **SSH Basic Usage**

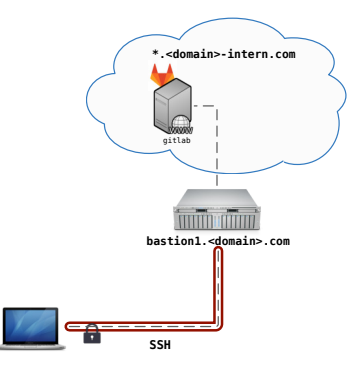

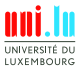

C. Parisot & UL HPC Team (University of Luxembourg) **[UL HPC School 2017\[bis\]/ PS1](#page-0-0)** 

N

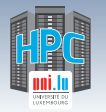

# **SSH Basic Usage**

[SSH Secure Shell](#page-4-0)

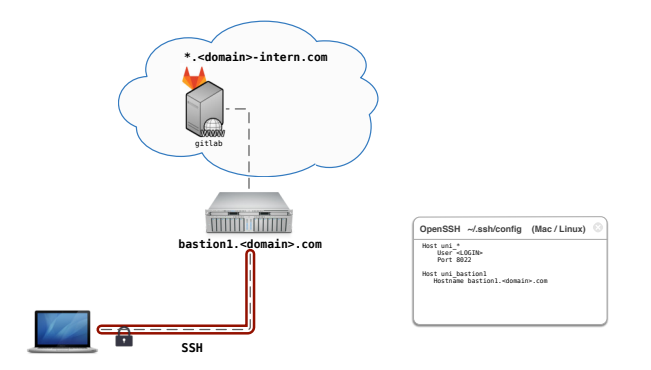

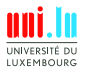

C. Parisot & UL HPC Team (University of Luxembourg) **[UL HPC School 2017\[bis\]/ PS1](#page-0-0)** 

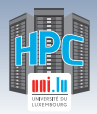

#### **SSH Basic Usage**

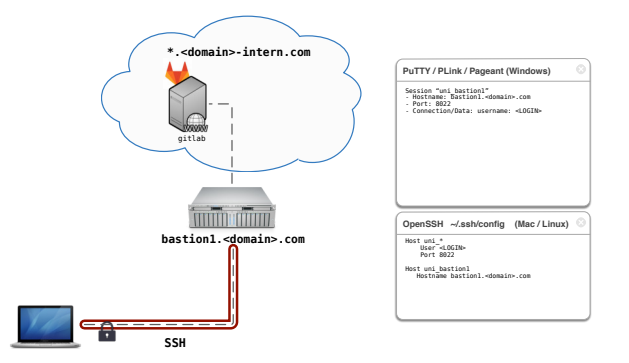

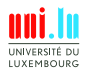

C. Parisot & UL HPC Team (University of Luxembourg) **[UL HPC School 2017\[bis\]/ PS1](#page-0-0)** 

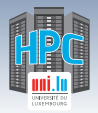

# **SSH Advanced Usage: SOCKS Proxy**

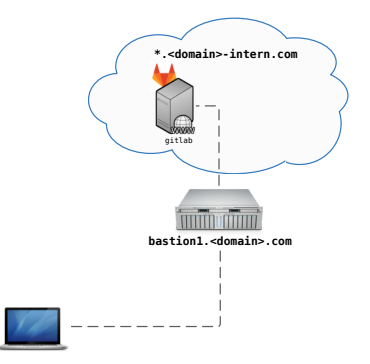

[SSH Secure Shell](#page-4-0)

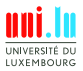

C. Parisot & UL HPC Team (University of Luxembourg) **[UL HPC School 2017\[bis\]/ PS1](#page-0-0)** 

N

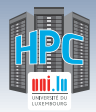

# **SSH Advanced Usage: SOCKS Proxy**

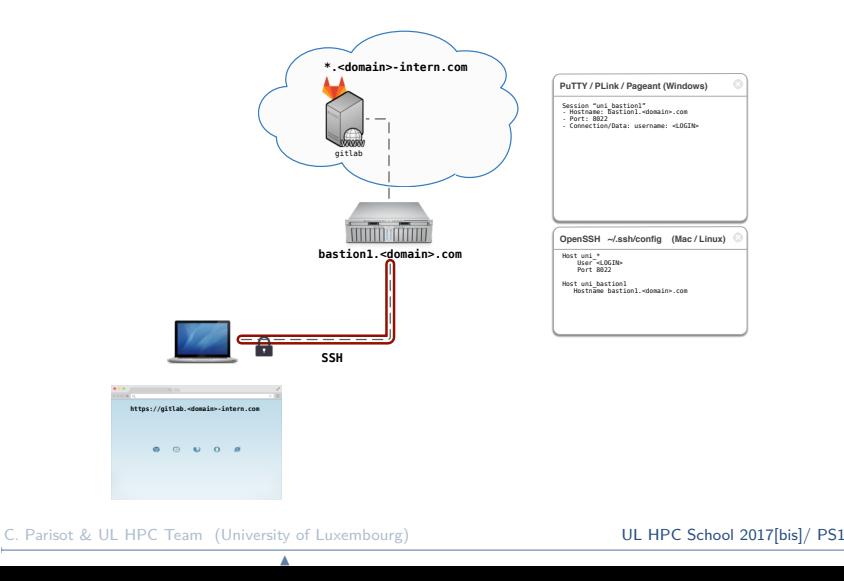

UNIVERSITÉ DU LUXEMBOURG 12 / 34

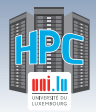

# **SSH Advanced Usage: SOCKS Proxy**

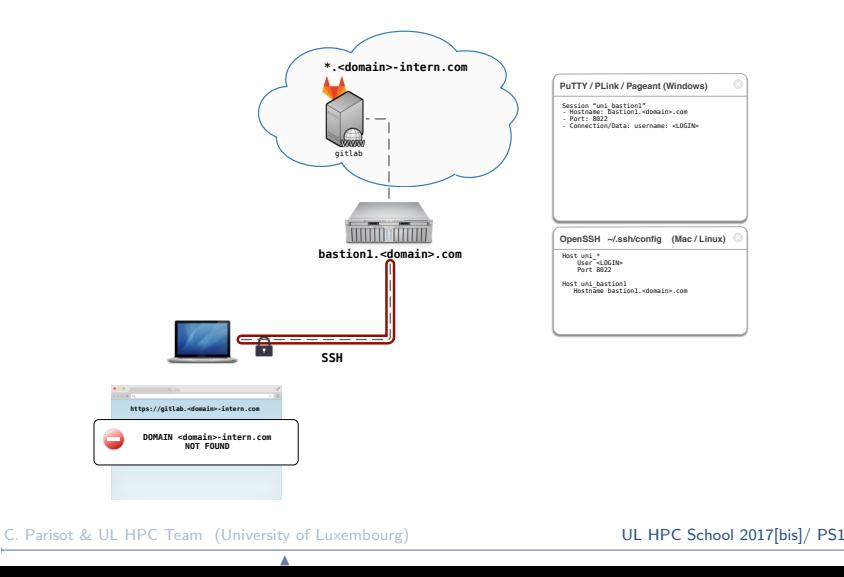

UNIVERSITÉ DU LUXEMBOURG 12 / 34

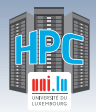

# **SSH Advanced Usage: SOCKS Proxy**

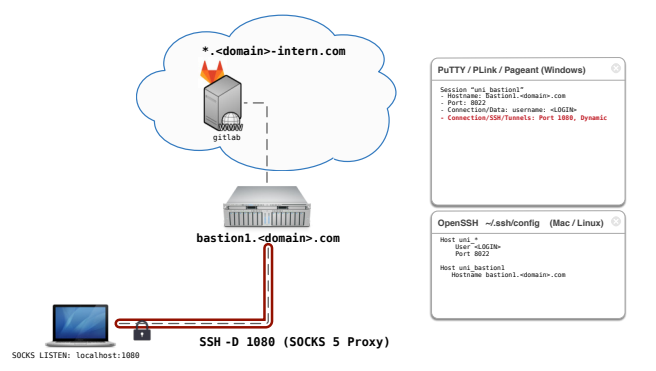

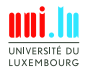

C. Parisot & UL HPC Team (University of Luxembourg) **[UL HPC School 2017\[bis\]/ PS1](#page-0-0)** 

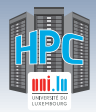

# **SSH Advanced Usage: SOCKS Proxy**

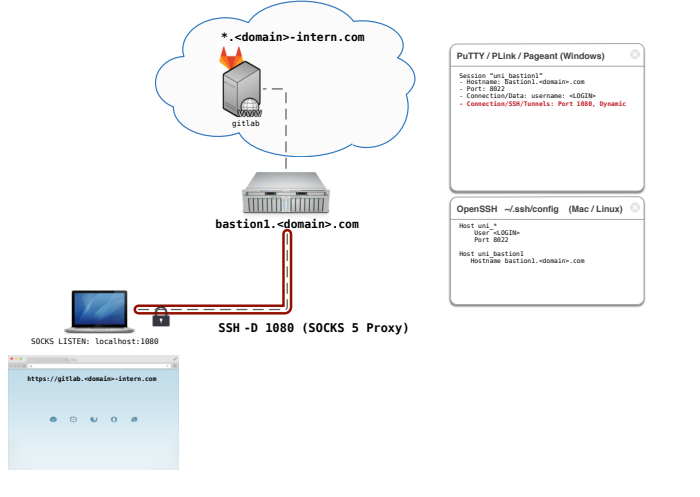

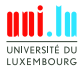

C. Parisot & UL HPC Team (University of Luxembourg) **[UL HPC School 2017\[bis\]/ PS1](#page-0-0)** 

N

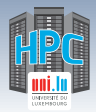

# **SSH Advanced Usage: SOCKS Proxy**

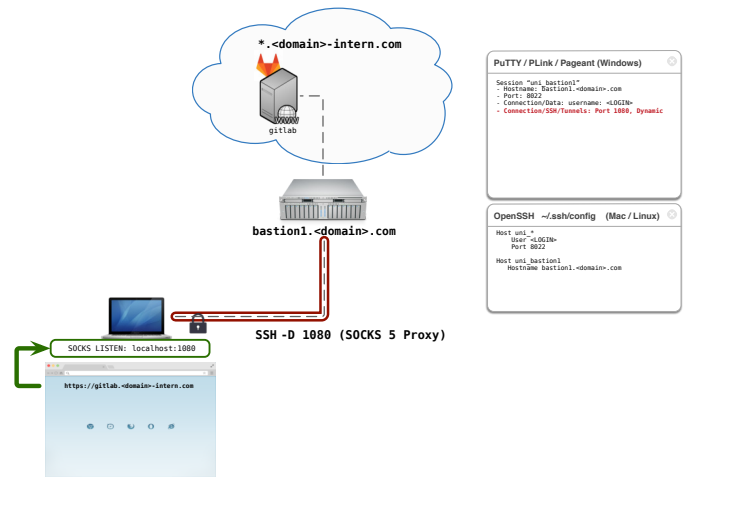

UNIVERSITÉ DU LUXEMBOURG 12 / 34

C. Parisot & UL HPC Team (University of Luxembourg) **[UL HPC School 2017\[bis\]/ PS1](#page-0-0)** 

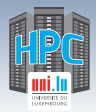

# **SSH Advanced Usage: SOCKS Proxy**

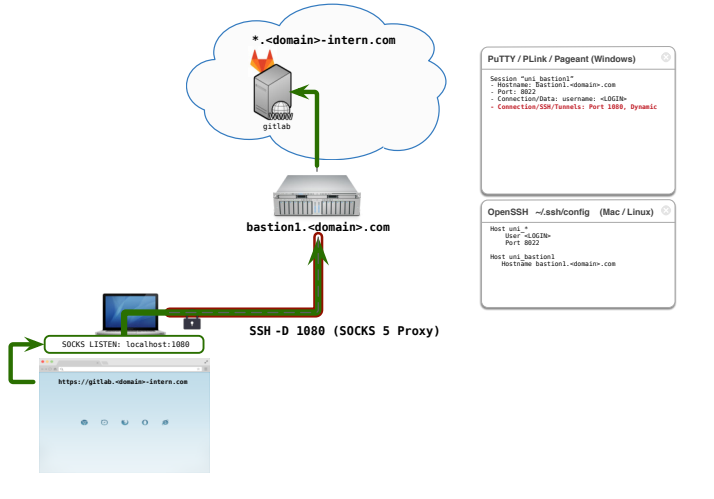

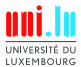

C. Parisot & UL HPC Team (University of Luxembourg) **[UL HPC School 2017\[bis\]/ PS1](#page-0-0)** 

N

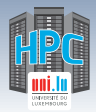

# **SSH Advanced Usage: SOCKS Proxy**

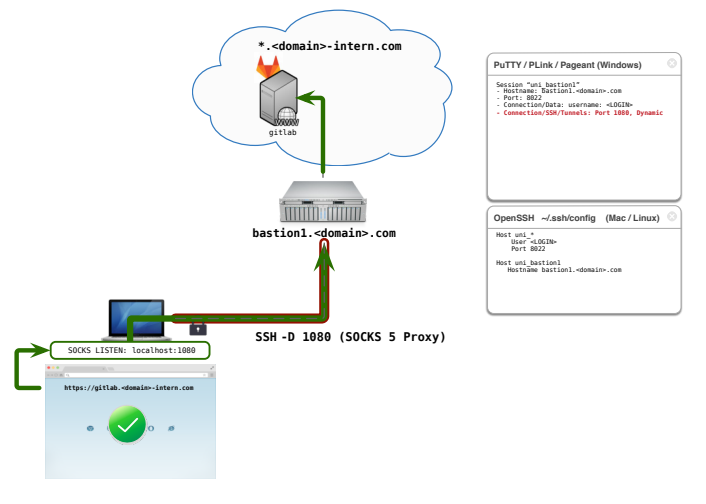

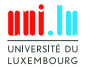

C. Parisot & UL HPC Team (University of Luxembourg) **[UL HPC School 2017\[bis\]/ PS1](#page-0-0)** 

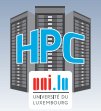

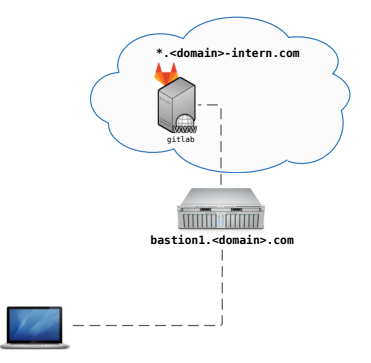

[SSH Secure Shell](#page-4-0)

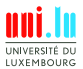

C. Parisot & UL HPC Team (University of Luxembourg) **[UL HPC School 2017\[bis\]/ PS1](#page-0-0)** 

N

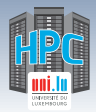

# **SSH Advanced Usage: ProxyCommand**

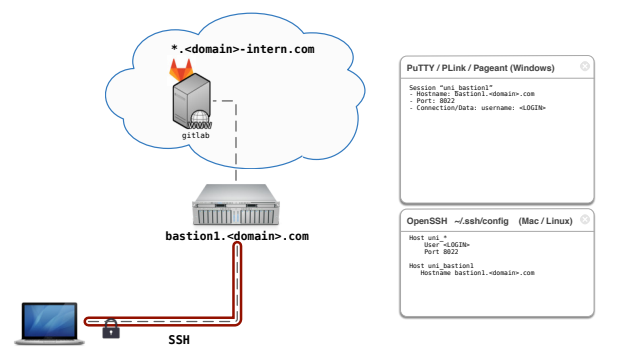

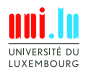

C. Parisot & UL HPC Team (University of Luxembourg) **[UL HPC School 2017\[bis\]/ PS1](#page-0-0)** 

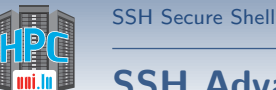

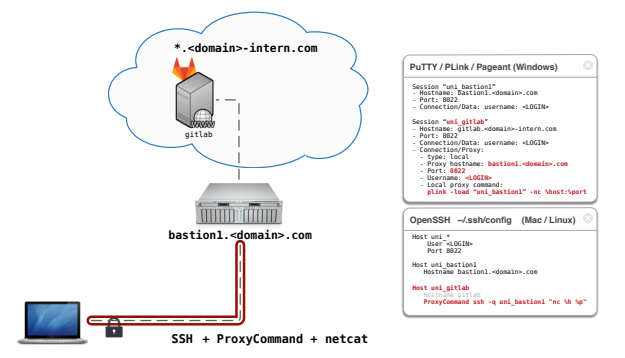

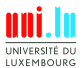

C. Parisot & UL HPC Team (University of Luxembourg) **[UL HPC School 2017\[bis\]/ PS1](#page-0-0)** 

N

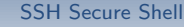

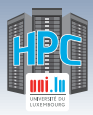

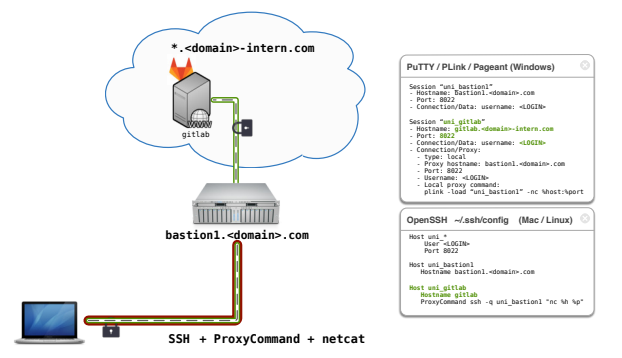

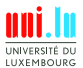

C. Parisot & UL HPC Team (University of Luxembourg) **[UL HPC School 2017\[bis\]/ PS1](#page-0-0)** 

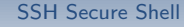

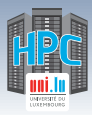

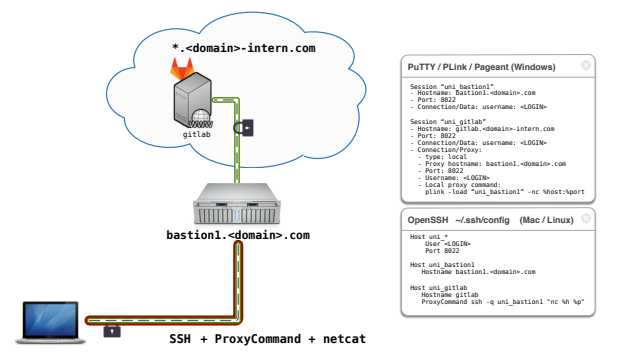

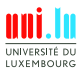

C. Parisot & UL HPC Team (University of Luxembourg) **[UL HPC School 2017\[bis\]/ PS1](#page-0-0)** 

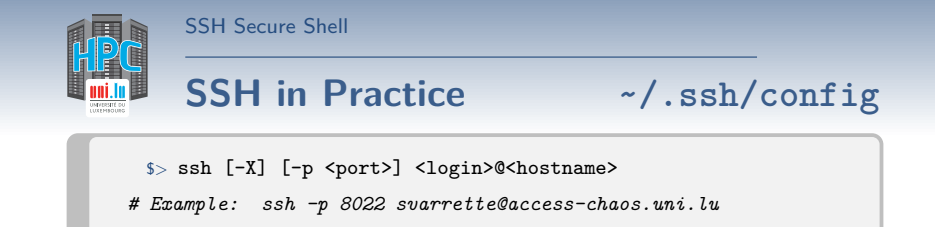

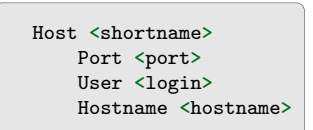

- ~/.ssh/config:
	- *֒*→ Simpler commands
	- *֒*→ Bash completion
		- \$> ssh cha<TAB>

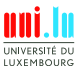

C. Parisot & UL HPC Team (University of Luxembourg) **[UL HPC School 2017\[bis\]/ PS1](#page-0-0)** 

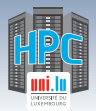

### **SSH in Practice ~/.ssh/config**

\$> ssh [-X] [-p <port>] <login>@<hostname>

*# Example: ssh -p 8022 svarrette@access-chaos.uni.lu*

```
Host *.ext_ul
   ProxyCommand ssh -q chaos-cluster \
                "nc -q 0 %h %p"
# UL HPC Platform -- http://hpc.uni.lu
Host chaos-cluster
   Hostname access-chaos.uni.lu
Host gaia-cluster
   Hostname access-gaia.uni.lu
Host iris-cluster
   Hostname access-iris.uni.lu
Host *-cluster
   User login #ADAPT accordingly
   Port 8022
   ForwardAgent no
```
N

Host **<**shortname**>** Port **<**port**>** User **<**login**>** Hostname **<**hostname**>**

- ~/.ssh/config:
	- *֒*→ Simpler commands
	- *֒*→ Bash completion
		- \$> ssh cha<TAB>

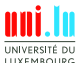

C. Parisot & UL HPC Team (University of Luxembourg) C. Parisot **[UL HPC School 2017\[bis\]/ PS1](#page-0-0)** 

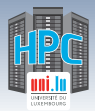

### **SSH in Practice ~/.ssh/config**

\$> ssh [-X] [-p <port>] <login>@<hostname>

*# Example: ssh -p 8022 svarrette@access-chaos.uni.lu*

```
Host *.ext_ul
   ProxyCommand ssh -q chaos-cluster \
                "nc -q 0 %h %p"
# UL HPC Platform -- http://hpc.uni.lu
Host chaos-cluster
   Hostname access-chaos.uni.lu
Host gaia-cluster
   Hostname access-gaia.uni.lu
Host iris-cluster
   Hostname access-iris.uni.lu
Host *-cluster
   User login #ADAPT accordingly
   Port 8022
   ForwardAgent no
```
N

Host **<**shortname**>** Port **<**port**>** User **<**login**>** Hostname **<**hostname**>**

- ~/.ssh/config:
	- *֒*→ Simpler commands
	- *֒*→ Bash completion \$> ssh cha<TAB>
- \$> ssh chaos-cluster
- $s$  ssh work
- \$> ssh work.ext\_ul

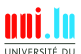

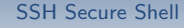

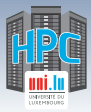

### **SSH in Practice: Main CLI commands**

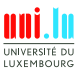

C. Parisot & UL HPC Team (University of Luxembourg) **[UL HPC School 2017\[bis\]/ PS1](#page-0-0)** 

A.

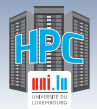

# **[DSH](http://www.netfort.gr.jp/~dancer/software/dsh.html.en) - Distributed / DancerâĂŹs Shell**

<http://www.netfort.gr.jp/~dancer/software/dsh.html.en>

SSH wrapper that allows to run commands over multiple machines. *֒*→ Linux / Mac OS **only**

\$> { apt-get | yum | brew } install dsh *# Installation*

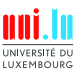

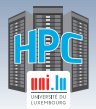

# **[DSH](http://www.netfort.gr.jp/~dancer/software/dsh.html.en) - Distributed / DancerâĂŹs Shell**

<http://www.netfort.gr.jp/~dancer/software/dsh.html.en>

SSH wrapper that allows to run commands over multiple machines. *֒*→ Linux / Mac OS **only**

\$> { apt-get | yum | brew } install dsh *# Installation*

**Configuration**: in ~/.dsh/

[SSH Secure Shell](#page-4-0)

- *֒*→ ~/.dsh/dsh.conf: main configuration file
- *֒*→ ~/.dsh/machines.list: list of **all** nodes
- *֒*→ ~/.dsh/group/: holds group definition
- <name> **Group** definition: ~/.dsh/group/<name>:
	- *֒*→ simply list **SSH** shortnames (one name by line)
- Bash completion file for DSH: <https://gist.github.com/920433.git>

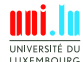

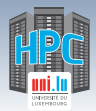

### **[DSH](http://www.netfort.gr.jp/~dancer/software/dsh.html.en) configuration ~/.dsh/dsh.conf**

```
############################################################
         # ~/.dsh/dsh.conf
         # Configuration file for dsh (Distributed / Dancer's Shell).
         # 'man dsh.conf' for details
         ############################################################
        verbose = 0
        remoteshell = ssh
        showmachinenames = 1
         # Specify 1 to make the shell wait for each individual invocation.
         # See -c and -w option for dsh(1)
        waitshell = 0 # whether to wait for execution
         # Number of parallel connection to create at the same time.
         #forklimit=8
        remoteshellopt = -qIIYEMROUPC
C. Parisot & UL HPC Team (University of Luxembourg) UL HPC School 2017[bis]/ PS1
```
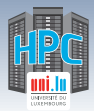

### **[DSH](http://www.netfort.gr.jp/~dancer/software/dsh.html.en) Basic Usage**

 $\Rightarrow$  dsh [-c | -w] { -a | -g <group> | -m <hostname> } <command>

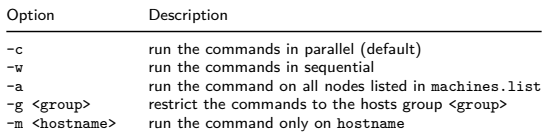

**FAQ**: sudo: sorry, you must have a tty to run sudo *֒*→ requires to change the default configuration of sudo *֒*→ **Ex:** to **not** requiring a tty to launch a sudo command Defaults:<login> !requiretty

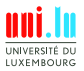

<span id="page-46-0"></span>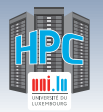

### **Summary**

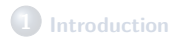

**2 [SSH Secure Shell](#page-4-0)**

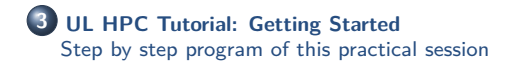

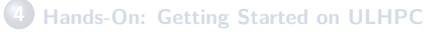

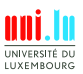

<span id="page-47-0"></span>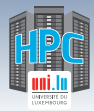

[UL HPC Tutorial: Getting Started](#page-46-0)

### **Reference Tutorial Source**

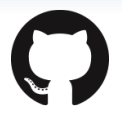

#### **Tutorial Page:**

[http://ulhpc-tutorials.readthedocs.io/en/latest/basic/getting\\_started/](http://ulhpc-tutorials.readthedocs.io/en/latest/basic/getting_started/)

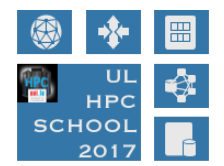

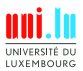

20 / 34

C. Parisot & UL HPC Team (University of Luxembourg) **[UL HPC School 2017\[bis\]/ PS1](#page-0-0)** 

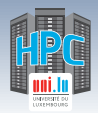

#### **Platform overview.**

- Quick presentation of **[UL HPC platform](http://hpc.uni.lu)** and the new **Iris cluster**
	- *֒*→ as of 2017: **206.772 TFlops, 7952.4TB (shared)**
	- *֒*→ For more details: <http://hpc.uni.lu>

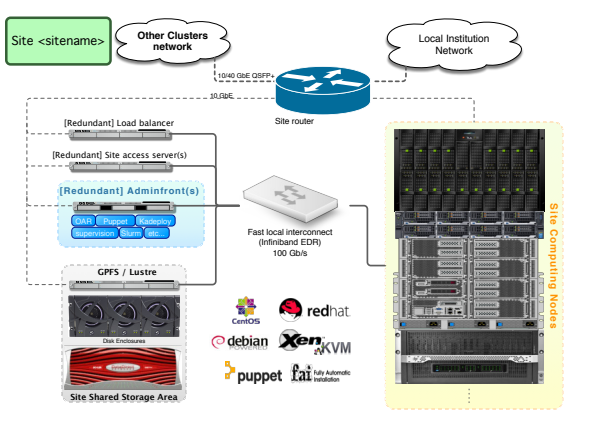

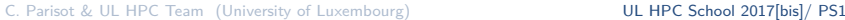

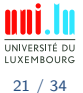

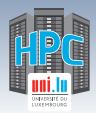

# **First connection & SSH setup**

**Obj**: Connecting for the 1st time & preparing your SSH environment

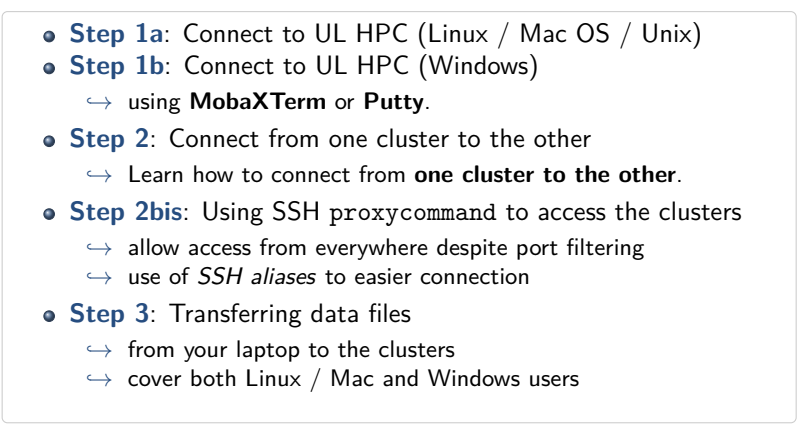

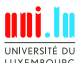

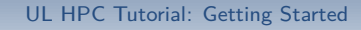

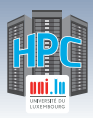

### **First connection & SSH setup**

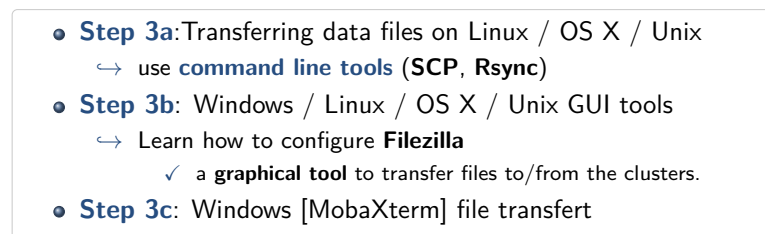

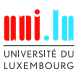

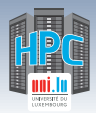

# **Discovering & reserving HPC resources**

**Obj**: How to reserve resources & use them to **run your code** on it ?

**Step 1: the working environment**

What **software** is installed on the nodes **where can I put my files**, my data, my results ?

*֒*→ How many **space** is available ?

#### **Step 2: web monitoring interfaces**

- What is the **status of the platform** ?
- **How many ressources** are available and when ?
- Why is my job in pending state?

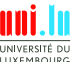

C. Parisot & UL HPC Team (University of Luxembourg) **UL HPC School 2017[bis]/ PS** 

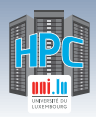

# **Discovering & reserving HPC resources**

#### **Step 3a: Reserving resources with Slurm**

- Now I want to **run my script on the platform**.
	- *֒*→ What should I do ?
	- *֒*→ How to use **Slurm** scheduler on **iris** cluster ?

#### **Step 3b: Reserving resources with OAR**

As above, yet using the OAR scheduler

*֒*→ available on **gaia**, **chaos**, **g5k** clusters ?

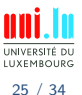

C. Parisot & UL HPC Team (University of Luxembourg) **UL HPC School 2017[bis]/ PS** 

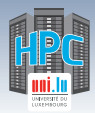

# **Discovering & reserving HPC resources**

#### **Step 4: Using modules**

- **I** want to run a specific version of my software.
	- *֒*→ What software is available ?
	- *֒*→ How can I use them ?

#### **Step 5 (advanced): Job management and Persistent Terminal Sessions using GNU Screen**

- Each time I close my SSH connection, my job is killed.
	- *֒*→ How can I **make persistent terminal sessions**
	- *֒*→ . . . to execute my code wthout disconnections.
		- $\sqrt{ }$  Pre-requisite: screen configuration file  $\sim$ /.screenrc
		- $\sqrt{\phantom{a}}$  Basic commands
		- $\sqrt{ }$  Sample Usage on the UL HPC platform: Kernel compilation

C. Parisot & UL HPC Team (University of Luxembourg) **[UL HPC School 2017\[bis\]/ PS1](#page-0-0)** 

N

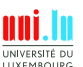

<span id="page-54-0"></span>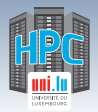

#### **Summary**

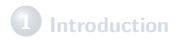

**2 [SSH Secure Shell](#page-4-0)**

**3 [UL HPC Tutorial: Getting Started](#page-46-0)** [Step by step program of this practical session](#page-47-0)

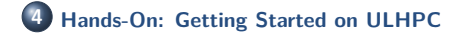

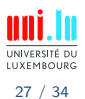

C. Parisot & UL HPC Team (University of Luxembourg) **[UL HPC School 2017\[bis\]/ PS1](#page-0-0)** 

**A** 

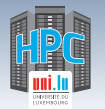

## **Hands-On 1: SSH Setup**

[http://ulhpc-tutorials.readthedocs.io/en/latest/basic/getting\\_started/](http://ulhpc-tutorials.readthedocs.io/en/latest/basic/getting_started/)

#### **Your Turn!**

- **Generating you SSH Key pair**
- **Connect** to [UL HPC](http://hpc.uni.lu) (Linux / Mac OS / Unix / Windows)
	- *֒*→ Connect from your laptop/workstation to UL HPC access
	- *֒*→ Connect from one cluster to the other
- **Transferring files**

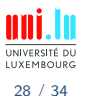

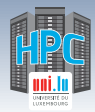

## **Hands-on 2: First steps on UL HPC**

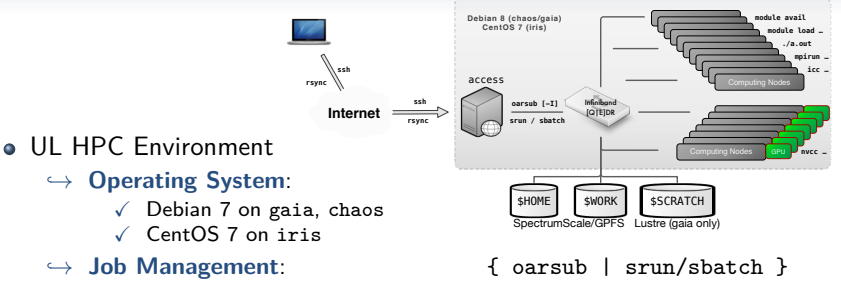

- *֒*→ **Environment modules**: modules
	- X **Not** available on frontends, **\*Only\*** on compute nodes
- *֒*→ (advanced) discovering [GNU screen](http://www.gnu.org/software/screen/)

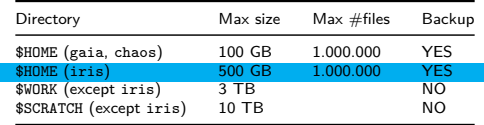

C. Parisot & UL HPC Team (University of Luxembourg) **[UL HPC School 2017\[bis\]/ PS1](#page-0-0)** 

N

29 / 34

INIVERSITÉ DI LUXEMBOURG

#### [Hands-On: Getting Started on ULHPC](#page-54-0)

### **ULHPC Web monitoring interfaces**

http://hpc.uni.lu/status/overview.html

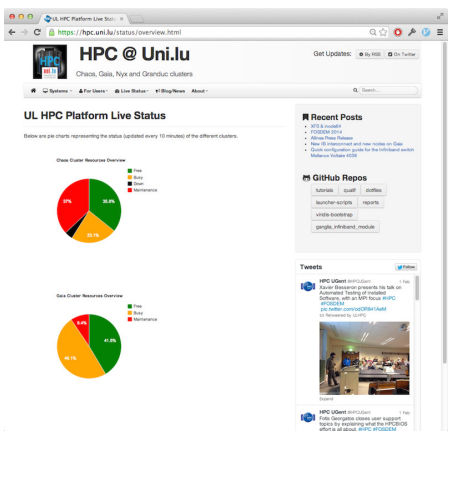

C. Parisot & UL HPC Team (University of Luxembourg) **[UL HPC School 2017\[bis\]/ PS1](#page-0-0)** 

N

UNIVERSITÉ DU LUXEMBOURG 30 / 34

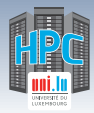

#### [Hands-On: Getting Started on ULHPC](#page-54-0)

#### **ULHPC Web monitoring interfaces**

http://hpc.uni.lu/{iris,gaia,chaos,g5k}/monika

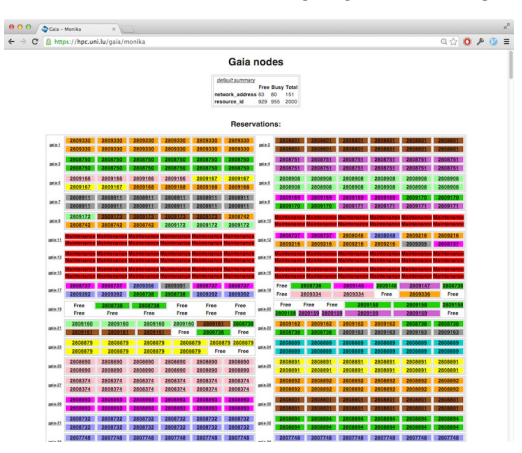

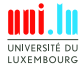

C. Parisot & UL HPC Team (University of Luxembourg) **[UL HPC School 2017\[bis\]/ PS1](#page-0-0)** 

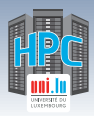

# **ULHPC Web monitoring interfaces**

http://hpc.uni.lu/{iris,gaia,chaos,g5k}/drawgantt

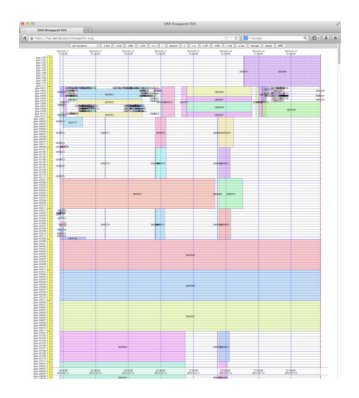

UNIVERSITÉ DU LUXEMBOURG 30 / 34

C. Parisot & UL HPC Team (University of Luxembourg) **[UL HPC School 2017\[bis\]/ PS1](#page-0-0)** 

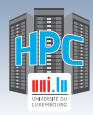

#### [Hands-On: Getting Started on ULHPC](#page-54-0)

#### **ULHPC Web monitoring interfaces**

http://hpc.uni.lu/{iris,gaia,chaos,g5k}/ganglia

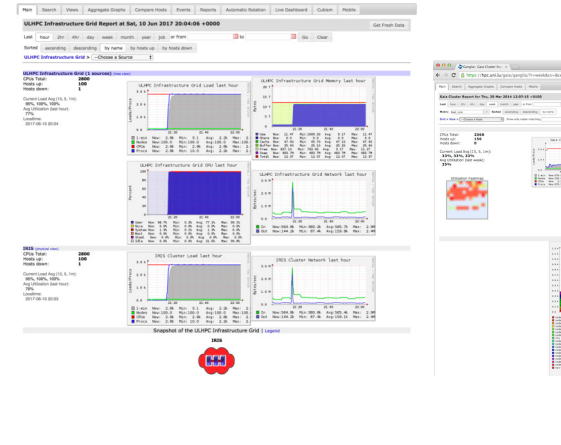

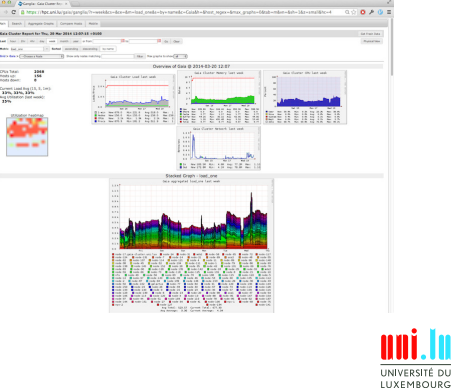

C. Parisot & UL HPC Team (University of Luxembourg) **[UL HPC School 2017\[bis\]/ PS1](#page-0-0)** 

N

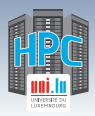

### **ULHPC Web monitoring interfaces**

#### https://access-iris.uni.lu/slurm

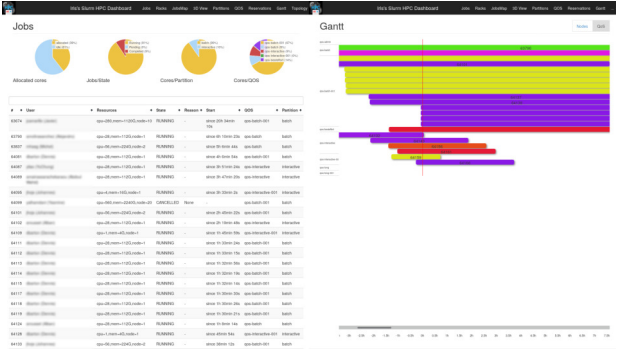

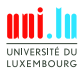

C. Parisot & UL HPC Team (University of Luxembourg) [UL HPC School 2017\[bis\]/ PS1](#page-0-0)

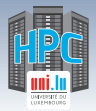

#### **Job management**

If there are not enough resources available, use our reservations, add the parameters in red to your submission commands:

```
OAR (Gaia)
```
 $s >$  oarsub  $-I -t$  inner=4248619

SLURM (Iris)

\$> srun –reservation=hpcschool –pty bash

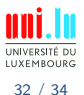

C. Parisot & UL HPC Team (University of Luxembourg) **[UL HPC School 2017\[bis\]/ PS1](#page-0-0)** 

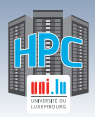

# **Programming, quick start**

- choose a command line text editor
- **o** load modules
- run a Matlab script
- run a R script
- use the available compilers
- compile and run a simple MPI program

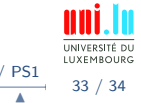

C. Parisot & UL HPC Team (University of Luxembourg) **[UL HPC School 2017\[bis\]/ PS1](#page-0-0)** 

<span id="page-64-0"></span>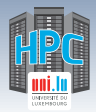

[Thank you for your attention...](#page-64-0)

#### **Questions? <http://hpc.uni.lu>**

**High Performance Computing @ UL Prof. Pascal Bouvry Dr. Sebastien Varrette & the UL HPC Team** (V. Plugaru, S. Peter, H. Cartiaux & C. Parisot) University of Luxembourg, Belval Campus Maison du Nombre, 4th floor 2, avenue de l'Université L-4365 Esch-sur-Alzette mail: [hpc@uni.lu](mailto:hpc@uni.lu)

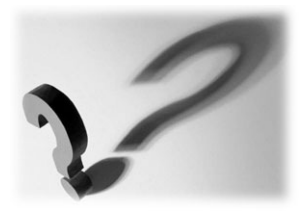

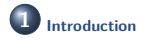

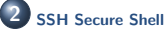

**3 [UL HPC Tutorial: Getting Started](#page-46-0)** [Step by step program of this practical session](#page-47-0)

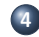

**4 [Hands-On: Getting Started on ULHPC](#page-54-0)**

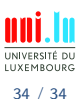

N

C. Parisot & UL HPC Team (University of Luxembourg) **[UL HPC School 2017\[bis\]/ PS1](#page-0-0)**